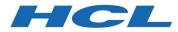

HCL Z Common Components Version 1.1.2

Program Number 19OP1220

FMIDs:

AHFI110 English

BHFI111 Japanese

# **Program Directory**

Document Date: July 2023

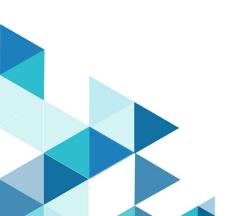

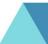

#### Note

Before using this information and the product it supports, be sure to read the general information under Notices on page 15.

## Contents

| 1. | Introduction |          |                                                   |    |  |
|----|--------------|----------|---------------------------------------------------|----|--|
|    | 1.1          | ZCC D    | Description                                       | 1  |  |
|    | 1.2          | ZCC F    | MID                                               | 1  |  |
| 2. | Pack         | cage Co  | ontent                                            | 2  |  |
|    | 2.1          | Down     | loaded Materials                                  | 2  |  |
|    | 2.2          | Progra   | am Publications                                   | 2  |  |
| 3. | Prog         | gram Su  | ıpport                                            | 3  |  |
| 4. | Insta        | allation | Requirements and Considerations                   | 4  |  |
|    | 4.1          | Drivin   | g and Target System Requirements                  | 4  |  |
|    |              | 4.1.1    | System Software Requirements                      | 4  |  |
|    |              | 4.1.2    | DASD Storage Requirements                         | 4  |  |
| 5. | Insta        | allation | Instructions                                      | 8  |  |
|    | 5.1          | Install  | ing ZCC                                           | 8  |  |
|    |              | 5.1.1    | SMP/E Considerations for Installing ZCC           | 8  |  |
|    |              | 5.1.2    | SMP/E Options Subentry Values                     | 8  |  |
|    |              | 5.1.3    | Overview of the installation steps                | 9  |  |
|    |              | 5.1.4    | Allocate file system to hold web download package | 9  |  |
|    |              | 5.1.5    | Upload the web download package to the host       | 10 |  |

HCL Z Common Components Program Directory

|    |      | 5.1.6  | Extract and expand the compressed SMPMCS and RELFILEs | 10   |
|----|------|--------|-------------------------------------------------------|------|
|    |      | 5.1.7  | Sample jobs                                           | 12   |
|    |      | 5.1.8  | Perform SMP/E RECEIVE                                 | 13   |
|    |      | 5.1.9  | Allocate SMP/E Target and Distribution Libraries      | 13   |
|    |      | 5.1.10 | Create DDDEF Entries                                  | 13   |
|    |      | 5.1.11 | Perform SMP/E APPLY                                   | 14   |
|    |      | 5.1.12 | Perform SMP/E ACCEPT                                  | 14   |
|    |      | 5.1.13 | Clean Up Obsolete Data Sets, Paths                    | 14   |
|    | 5.2  | Produc | t Customization                                       | 14   |
| 6. | Noti | ces    |                                                       | _ 15 |
|    | 6.1  | Traden | narks                                                 | 17   |

## 1. Introduction

This program directory is intended for system programmers who are responsible for program installation and maintenance. It contains information about the material and procedures associated with the installation of HCL Z Common Components. This publication also refers to HCL Z Common Components as ZCC.

The Program Directory contains the following sections:

- 2, Package Content on page 2 identifies the basic program materials and documentation for ZCC.
- 3, Program Support on page 3 describes the HCL support available for ZCC.
- 4, Installation Requirements and Considerations on page 4 identifies the resources and considerations that are required for installing and using ZCC.
- 5, Installation Instructions on page 8 provides detailed installation instructions for ZCC.

## **1.1 ZCC Description**

HCL Z Common Components delivers common components used by other HCL Z products. These include:

- ZCC server
- Interactive Panel Viewer

ZCC is automatically included in your order when you obtain one of the following products:

- HCL Z Data Tools

## 1.2 ZCC FMID

ZCC consists of the following FMIDs:

| AHFI110 | English (Required)          |
|---------|-----------------------------|
| BHFI111 | Japanese feature (optional) |

## 2. Package Content

ZCC is delivered as part of HCL Z Data Tools (ZDT).

## 2.1 Downloaded Materials

The distribution medium for this program is downloadable files. This program is in SMP/E RELFILE format and is installed by using SMP/E.

The downloaded materials for ZCC consist of these files:

| AHFI110.pax.Z      | Compressed SMP/E RELFILES and SMPMCS                            |
|--------------------|-----------------------------------------------------------------|
| AHFI110.readme.txt | Readme file with instructions and sample JCL                    |
| BHFI111.pax.Z      | Optional component compressed SMP/E RELFILES and SMPMCS         |
| BHFI111.readme.txt | Optional component Readme file with instructions and sample JCL |

See 5, Installation Instructions on page 8 for more information about how to install the program.

## 2.2 **Program Publications**

This section identifies the publications for ZCC.

This publication can be obtained from https://help.hcltechsw.com/zcc/welcome/index.html

| ZCC Publications                                           |              |  |  |  |
|------------------------------------------------------------|--------------|--|--|--|
| Publication Title                                          | Media Format |  |  |  |
| HCL Z Common Components Customization Guide and User Guide | PDF          |  |  |  |

## 3. Program Support

This section describes the HCL support available for ZCC.

Report any problems which you feel might be an error in the product materials to HCL Support.

HCL Software Customer Support is available at:

https://support.hcltechsw.com/csm?id=csm\_index

You might be asked to gather and submit additional diagnostics to assist HCL Support in their analysis.

| Product IDs |          |                                 |         |  |  |
|-------------|----------|---------------------------------|---------|--|--|
| FMID        | PID      | Component Name                  | Release |  |  |
| AHFI110     | 19OP1220 | Z Common Components             | 110     |  |  |
| BHFI111     | 19OP1220 | Z Common Components<br>Japanese | 111     |  |  |

Note that ZCC has the same Product ID (PID) as Z Data Tools (ZDT)

## 4. Installation Requirements and Considerations

The following sections identify the system requirements for installing and activating ZCC. The following terminology is used:

- *Driving system*: the system on which SMP/E is executed to install the program.
- *Target system*: the system on which the program is configured and run.

## 4.1 Driving and Target System Requirements

#### 4.1.1 System Software Requirements

Requires a supported version of z/OS plus hardware sufficient to run z/OS.

| System Software Requirements |              |                     |  |  |  |
|------------------------------|--------------|---------------------|--|--|--|
| Program Number               | Product Name | Minimum VRM         |  |  |  |
| 5650-ZOS                     | z/OS         | V02.01.00 or higher |  |  |  |

#### Note:

See the following link to view supported z/OS levels: https://www.ibm.com/support/pages/lifecycle/

Refer to product documentation for any additional target system software requisites.

#### 4.1.2 DASD Storage Requirements

ZCC libraries can reside on all supported DASD types.

The figures in this section list the total space that is required for each type of library and describe the target and distribution libraries required to install ZCC.

| Total DASD Space Required by ZCC |                                      |                                                                            |  |  |  |  |
|----------------------------------|--------------------------------------|----------------------------------------------------------------------------|--|--|--|--|
| Library Type                     | Total Space Required<br>in 3390 Trks | Description                                                                |  |  |  |  |
| Target                           | 750 Tracks                           |                                                                            |  |  |  |  |
| Distribution                     | 750 Tracks                           |                                                                            |  |  |  |  |
| Extracted Relfiles<br>and SMPMCS | 180 Tracks<br>(approximate)          | These are temporary data sets that can be removed after the SMP/E install. |  |  |  |  |

The storage allocation values for both Target and DLIB data sets can be found in sample HFIALLOC.

The storage requirements of ZCC must be added to the storage required by other programs that have data in the same library.

#### Note:

Use the data in these tables to determine which libraries can be merged into common data sets. Because some ALIAS names may not be unique, you must ensure that no naming conflicts will be introduced before merging libraries.

| ZCC Target Libraries |             |               |      |       |       |  |  |
|----------------------|-------------|---------------|------|-------|-------|--|--|
| Library DDNAME       | Member Type | Target Volume | ORG  | RECFM | LRECL |  |  |
| SHFIMENU             | Message     | ANY           | PDS  | FB    | 80    |  |  |
| SHFIMODA             | LMOD        | ANY           | PDSE | U     | 0     |  |  |
| SHFIMOD1             | LMOD        | ANY           | PDSE | U     | 0     |  |  |
| SHFIPENU             | Panel       | ANY           | PDSE | FB    | 80    |  |  |
| SHFISAM1             | Sample      | ANY           | PDS  | FB    | 80    |  |  |

| SHFITENU | Tables | ANY | PDS | FB | 80 |
|----------|--------|-----|-----|----|----|
|----------|--------|-----|-----|----|----|

- SHFIMODA must be a PDSE.
- SHFIMOD1 must be a PDSE.
- SHFIMODA must be APF authorized.

| ZCC Target Libraries Japanese |             |               |     |       |       |  |  |
|-------------------------------|-------------|---------------|-----|-------|-------|--|--|
| Library DDNAME                | Member Type | Target Volume | ORG | RECFM | LRECL |  |  |
| SHFIMJPN                      | Message     | ANY           | PDS | FB    | 80    |  |  |
| SHFIPJPN                      | Panel       | ANY           | PDS | FB    | 80    |  |  |
| SHFITJPN                      | Tables      | ANY           | PDS | FB    | 80    |  |  |

| ZCC Distribution Libraries |      |       |       |  |  |
|----------------------------|------|-------|-------|--|--|
| Library DDNAME             | ORG  | RECFM | LRECL |  |  |
| AHFIMENU                   | PDS  | FB    | 80    |  |  |
| AHFIMODA                   | PDSE | U     | 0     |  |  |
| AHFIMOD1                   | PDSE | U     | 0     |  |  |
| AHFIPENU                   | PDS  | FB    | 80    |  |  |
| AHFISAM1                   | PDS  | FB    | 80    |  |  |

| AHFITENU | PDS | FB | 80 |  |
|----------|-----|----|----|--|
|----------|-----|----|----|--|

- AHFIMODA must be a PDSE.
- AHFIMOD1 must be a PDSE.

| ZCC Distribution Libraries Japanese |     |       |       |
|-------------------------------------|-----|-------|-------|
| Library DDNAME                      | ORG | RECFM | LRECL |
| AHFIMJPN                            | PDS | FB    | 80    |
| AHFIPJPN                            | PDS | FB    | 80    |
| AHFITJPN                            | PDS | FB    | 80    |

## 5. Installation Instructions

This chapter describes the installation method and the step-by-step procedures to install and to activate the functions of ZCC.

Note the following points:

- If you want to install ZCC into its own SMP/E environment, consult the SMP/E manuals for instructions on creating and initializing the SMPCSI and the SMP/E control data sets.
- You can use the sample jobs that are provided to perform part or all of the installation tasks. The SMP/E jobs assume that all DDDEF entries that are required for SMP/E execution have been defined in appropriate zones.
- You can use the SMP/E dialogs instead of the sample jobs to accomplish the SMP/E installation steps.

## 5.1 Installing ZCC

#### 5.1.1 SMP/E Considerations for Installing ZCC

Use the SMP/E RECEIVE, APPLY, and ACCEPT commands to install this release of ZCC.

Note: Install ZCC in the same SMP/E Target/DLIB as HCL Z Data Tools (ZDT).

#### 5.1.2 SMP/E Options Subentry Values

The following table shows the recommended values for certain SMP/E CSI subentries.

#### Attention:

Using values lower than the recommended values can result in failures in the installation.

|          | SMP/E Options Subentry Values |                                                   |  |  |  |
|----------|-------------------------------|---------------------------------------------------|--|--|--|
| Subentry | Value                         | Comment                                           |  |  |  |
| DSSPACE  | (1200,1200,1400)              | Space allocation                                  |  |  |  |
| PEMAX    | SMP/E Default                 | HCL recommends using the SMP/E default for PEMAX. |  |  |  |

DSSPACE is a subentry in the GLOBAL options entry. PEMAX is a subentry of the GENERAL entry in the GLOBAL options entry.

See the SMP/E manuals for instructions on updating the global zone.

#### 5.1.3 Overview of the installation steps

Overview of steps required to install HCL Z Common Components.

- 1. Allocate file system to hold web download package
- 2. Upload the web download package to the host
- 3. Extract and expand the compressed SMPMCS and RELFILEs
- 4. Extract the sample jobs
- 5. Perform SMP/E RECEIVE
- 6. Allocate SMP/E target and distribution libraries
- 7. Create DDDEF entries
- 8. Perform SMP/E APPLY
- 9. Perform SMP/E ACCEPT
- 10. Clean Up Obsolete Data Sets, Paths

#### 5.1.4 Allocate file system to hold web download package

The SMP/E input data sets to install HCL Z Common Components are provided as compressed files in archive AHFI110.pax.Z which must be uploaded to z/OS as a z/OS UNIX file. You can either create a new z/OS UNIX file system (zFS) or create a new directory in an existing file system to place the download package.

You can use the sample JCL in AHFI110.readme.txt file to create a new file system, and directory, for the download package.

### 5.1.5 Upload the web download package to the host

Upload the AHFI110.readme.txt file, and the AHFI110.pax.Z file from your workstation to the z/OS UNIX file system. See the following table for the file formats.

| Package Files      |                    |                    |  |  |  |
|--------------------|--------------------|--------------------|--|--|--|
| Required ZCC Files |                    |                    |  |  |  |
| File Name          | Format             | Size (approximate) |  |  |  |
| AHFI110.pax.Z      | Binary             | 2МВ                |  |  |  |
| AHFI110.readme.txt | ASCII              | 20К                |  |  |  |
|                    | Optional ZCC Files |                    |  |  |  |
| File Name          | Format             | Size (approximate) |  |  |  |
| BHFI111.pax.Z      | Binary             | 2МВ                |  |  |  |
| BHFI111.readme.txt | ASCII              | 20К                |  |  |  |

#### 5.1.6 Extract and expand the compressed SMPMCS and RELFILEs

The AHFI110.readme.txt file uploaded in the previous step holds a sample JCL to expand the compressed SMPMCS and RELFILEs from the uploaded AHFI110.pax.Z files into data sets for use by the SMP/E RECEIVE job.

The following figure lists extracted data sets that are not used by ZCC, but are required as input for SMP/E.

| Required ZCC RelFiles and SMPMCS |     |       |       |
|----------------------------------|-----|-------|-------|
| Data Set Name                    | ORG | RECFM | LRECL |
| hlq.HCL.AHFI110.F1               | PDS | FB    | 80    |

| hlq.HCL.AHFI110.F2                                                                                              | PDS                                            | FB                                      | 80                                                                    |
|----------------------------------------------------------------------------------------------------|------------------------------------------------|-----------------------------------------|-----------------------------------------------------------------------|
| hlq.HCL.AHFI110.F3                                                                                              | PDS                                            | U                                       | 0                                                                     |
| hlq.HCL.AHFI110.F4                                                                                              | PDS                                            | FB                                      | 80                                                                    |
| hlq.HCL.AHFI110.F5                                                                                              | PDS                                            | FB                                      | 80                                                                    |
| hlq.HCL.AHFI110.F6                                                                                              | PDS                                            | FB                                      | 80                                                                    |
| hlq.HCL.AHFI110.F7                                                                                              | PDSE                                           | U                                       | 0                                                                     |
| hlq.HCL.AHFI110.F8                                                                                              | PDSE                                           | U                                       | 0                                                                     |
|                                                                                                    | 650                                            | FB                                      | 80                                                                    |
| hlq.HCL.AHFI110.SMPMCS                                                                                          | SEQ                                            | гD                                      | 00                                                                    |
| hlq.HCL.AHFI110.SMPMCS<br>Optional ZCC RelFiles                                                                 |                                                |                                         | 80                                                                    |
| ·                                                                                                    |                                                |                                         | LRECL                                                                 |
| Optional ZCC RelFiles                                                                                           | s and SMPMC                                    | S                                       | <br>                                                                  |
| Optional ZCC RelFiles Data Set Name                                                                             | s and SMPMCs<br>ORG                            | S<br>RECFM                              | LRECL                                                                 |
| Optional ZCC RelFiles Data Set Name hlq.HCL.BHFI111.F1                                                          | s and SMPMCS ORG PDS                           | S<br>RECFM<br>FB                        | <b>LRECL</b><br>80                                                    |
| Optional ZCC RelFiles Data Set Name hlq.HCL.BHFI111.F1 hlq.HCL.BHFI111.F2                                       | s and SMPMCS<br>ORG<br>PDS<br>PDSE             | S<br>RECFM<br>FB<br>U                   | <b>LRECL</b><br>80<br>0                                               |
| Optional ZCC RelFiles Data Set Name hlq.HCL.BHFI111.F1 hlq.HCL.BHFI111.F2 hlq.HCL.BHFI111.F3                    | s and SMPMCS<br>ORG<br>PDS<br>PDSE<br>PDS      | S RECFM<br>FB<br>U<br>FB                | LRECL           80           0           80                           |
| Optional ZCC RelFiles Data Set Name hlq.HCL.BHFI111.F1 hlq.HCL.BHFI111.F2 hlq.HCL.BHFI111.F3 hlq.HCL.BHFI111.F4 | and SMPMCs<br>ORG<br>PDS<br>PDSE<br>PDS<br>PDS | S<br>RECFM<br>FB<br>U<br>FB<br>FB<br>FB | LRECL           80           0           80           80           80 |

#### Note:

These are temporary data sets, which can be removed after the SMP/E install.

## 5.1.7 Sample jobs

The following sample installation jobs are provided as part of the product to help you install ZCC. It is recommended that sample HFICOPY is used to extract the other samples from the SMP/E RELFILES.

| Sample Installation Jobs                        |          |                                                          |                    |  |
|-------------------------------------------------|----------|----------------------------------------------------------|--------------------|--|
| Job Name                                        | Job Type | Description                                              | RELFILE            |  |
| HFICOPY                                         | COPY     | Sample to copy other sample members                      | hlq.HCL.AHFI110.F2 |  |
| HFIRECEV                                        | RECEIVE  | Sample SMP/E RECEIVE job                                 | hlq.HCL.AHFI110.F2 |  |
| HFIALLOC                                        | ALLOCATE | Sample job to allocate target and distribution libraries | hlq.HCL.AHFI110.F2 |  |
| HFIDDDEF                                        | DDDEF    | Sample job to define SMP/E DDDEFs                        | hlq.HCL.AHFI110.F2 |  |
| HFIAPPLY                                        | APPLY    | Sample SMP/E APPLY job                                   | hlq.HCL.AHFI110.F2 |  |
| HFIACCEP                                        | ACCEPT   | Sample SMP/E ACCEPT job                                  | hlq.HCL.AHFI110.F2 |  |
| Sample Installation Jobs<br>Japanese Components |          |                                                          |                    |  |
| Job Name                                        | Job Type | Description                                              | RELFILE            |  |
| HFICOPYJ                                        | СОРҮ     | Sample to copy other sample members                      | hlq.HCL.AHFI110.F2 |  |

If you want to install the ZCC Japanese components, it is recommended that sample job HFICOPYJ is used to extract the other samples from the SMP/E RELFILES.

| HFIRECVJ | RECEIVE  | Sample SMP/E RECEIVE job                                 | hlq.HCL.AHFI110.F2 |
|----------|----------|----------------------------------------------------------|--------------------|
| HFIALLOJ | ALLOCATE | Sample job to allocate target and distribution libraries | hlq.HCL.AHFI110.F2 |
| HFIDDDFJ | DDDEF    | Sample job to define SMP/E DDDEFs                        | hlq.HCL.AHFI110.F2 |
| HFIAPLYJ | APPLY    | Sample SMP/E APPLY job                                   | hlq.HCL.AHFI110.F2 |
| HFIACPTJ | ACCEPT   | Sample SMP/E ACCEPT job                                  | Hlq.HCL.AHFI110.F2 |

#### **Expected Return Codes and Messages:**

Return code of 0 is expected for all steps if each job runs correctly.

#### 5.1.8 Perform SMP/E RECEIVE

Edit and submit sample job HFIRECEV to perform the SMP/E RECEIVE for ZCC. Consult the instructions in the sample job for more information.

If you want to receive the ZCC Japanese component, edit and submit the sample job HFIRECVJ to perform the SMP/E RECEIVE for these components

#### 5.1.9 Allocate SMP/E Target and Distribution Libraries

Edit and submit sample job HFIALLOC to allocate the SMP/E target and distribution libraries for ZCC. Consult the instructions in the sample job for more information.

If you have received any ZCC Japanese component, edit and submit the sample job HFIALLOJ to allocate SMP/E target and distribution libraries for this component.

#### 5.1.10 Create DDDEF Entries

Edit and submit sample job HFIDDDEF to create DDDEF entries for the SMP/E target and distribution libraries for ZCC. Consult the instructions in the sample job for more information.

If you have received any ZCC Japanese component, edit and submit the sample job HFIDDDFJ to create DDDEF entries for the SMP/E target and distribution libraries for this component.

#### 5.1.11 Perform SMP/E APPLY

- Ensure that you have the latest HOLDDATA; then edit and submit sample job HFIAPPLY to perform an SMP/E APPLY CHECK for ZCC. Consult the instructions in the sample job for more information.
- 2. If you have received any ZCC Japanese component, edit and submit the sample job HFIAPLYJ to perform an SMP/E APPLY CHECK for this component.
- 3. After you take actions that are indicated by the APPLY CHECK, remove the CHECK operand and run the job again to perform the APPLY.

#### 5.1.12 Perform SMP/E ACCEPT

- 1. Edit and submit sample job HFIACCEP to perform an SMP/E ACCEPT CHECK for ZCC. Consult the instructions in the sample job for more information.
- 2. If you have applied ZCC Japanese component, edit and submit the sample job HFIACPTJ to perform an SMP/E ACCEPT CHECK for this component.
- 3. After you take actions that are indicated by the ACCEPT CHECK, remove the CHECK operand and run the job again to perform the ACCEPT.

#### 5.1.13 Clean Up Obsolete Data Sets, Paths

The web download data sets listed in section 5.1.6 "Extract and expand the compressed SMPMCS and RELFILEs" are temporary data sets. You can delete these data sets after you complete the SMP/E install.

#### 5.2 Product Customization

The publication *HCL Z Common Components V1R1 Customization Guide and User Guide* contains the necessary information to customize and use ZCC.

#### 6. Notices

This information was developed for products and services offered in the US.

HCL may not offer the products, services, or features discussed in this document in other countries. Consult your local HCL representative for information on the products and services currently available in your area. Any reference to an HCL product, program, or service is not intended to state or imply that only that HCL product, program, or service may be used. Any functionally equivalent product, program, or service that does not infringe any HCL intellectual property right may be used instead. However, it is the user's responsibility to evaluate and verify the operation of any non-HCL product, program, or service.

HCL may have patents or pending patent applications covering subject matter described in this document. The furnishing of this document does not grant you any license to these patents. You can send license inquiries, in writing, to:

HCL 330 Potrero Ave. Sunnyvale, CA 94085 USA Attention: Office of the General Counsel

For license inquiries regarding double-byte character set (DBCS) information, contact the HCL Intellectual Property Department in your country or send inquiries, in writing, to:

HCL 330 Potrero Ave. Sunnyvale, CA 94085 USA Attention: Office of the General Counsel

HCL TECHNOLOGIES LTD. PROVIDES THIS PUBLICATION "AS IS" WITHOUT WARRANTY OF ANY KIND, EITHER EXPRESS OR IMPLIED, INCLUDING, BUT NOT LIMITED TO, THE IMPLIED WARRANTIES OF NON-INFRINGEMENT, MERCHANTABILITY OR FITNESS FOR A PARTICULAR PURPOSE. Some jurisdictions do not allow disclaimer of express or implied warranties in certain transactions, therefore, this statement may not apply to you.

This information could include technical inaccuracies or typographical errors. Changes are periodically made to the information herein; these changes will be incorporated in new editions of the publication. HCL may make improvements and/or changes in the product(s) and/or the program(s) described in this publication at any time without notice.

Any references in this information to non-HCL websites are provided for convenience only and do not in any manner serve as an endorsement of those websites. The materials at those websites are not part of the materials for this HCL product and use of those websites is at your own risk.

HCL may use or distribute any of the information you provide in any way it believes appropriate without incurring any obligation to you.

Licensees of this program who wish to have information about it for the purpose of enabling: (i) the exchange of information between independently created programs and other programs (including this one) and (ii) the mutual use of the information which has been exchanged, should contact:

HCL 330 Potrero Ave. Sunnyvale, CA 94085 USA Attention: Office of the General Counsel

Such information may be available, subject to appropriate terms and conditions, including in some cases, payment of a fee.

The licensed program described in this document and all licensed material available for it are provided by HCL under terms of the HCL Customer Agreement, HCL International Program License Agreement or any equivalent agreement between us.

The performance data discussed herein is presented as derived under specific operating conditions. Actual results may vary.

Information concerning non-HCL products was obtained from the suppliers of those products, their published announcements or other publicly available sources. HCL has not tested those products and cannot confirm the accuracy of performance, compatibility or any other claims related to non-HCL products. Questions on the capabilities of non-HCL products should be addressed to the suppliers of those products.

This information contains examples of data and reports used in daily business operations. To illustrate them as completely as possible, the examples include the names of individuals, companies, brands, and products. All of these names are fictitious and any similarity to actual people or business enterprises is entirely coincidental.

#### COPYRIGHT LICENSE:

This information contains sample application programs in source language, which illustrate programming techniques on various operating platforms. You may copy, modify, and distribute these sample programs in any form without payment to HCL, for the purposes of developing, using, marketing or distributing application programs conforming to the application programming interface for the operating platform for which the sample programs are written. These examples have not been thoroughly tested under all conditions. HCL, therefore, cannot guarantee or imply reliability, serviceability, or function of these programs. The sample programs are provided "AS IS", without warranty of any kind. HCL shall not be liable for any damages arising out of your use of the sample programs.

Each copy or any portion of these sample programs or any derivative work must include a copyright notice as follows:

© (your company name) (year). Portions of this code are derived from HCL Ltd. sample programs. © Copyright HCL Ltd. 2000, 2023.

#### 6.1 Trademarks

HCL, the HCL logo, and hcl.com are trademarks or registered trademarks of HCL Technologies Ltd., registered in many jurisdictions worldwide. Other product and service names might be trademarks of IBM or other companies.